# **THE LAWYERS**<br>MUTUAL

## **Keyboard Shortcuts for Microsoft Office Products**

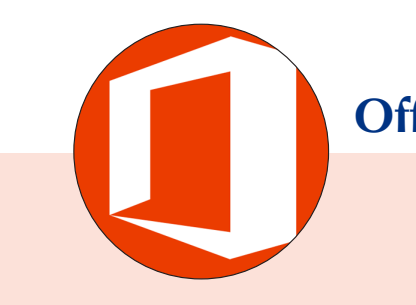

General Office **Shortcuts**  $Ctrl + B:$  Bold Ctrl + I: Italicize Ctrl + U: Underline Ctrl + K: Insert hyperlink  $CrI + F·Find$ Ctrl + H: Replace Ctrl + Home: Go to beginning of document Ctrl + End: Go to end of document F7: Spellcheck F12: Save As

Non-Excel **Shortcuts** 

Ctrl + E: Align Center

Ctrl + R: Align right

Ctrl + L: Align left Ctrl + J: Align Justified  $Ctrl + " =":$  Superscript Ctrl + Shift + " = ": Subscript

Ctrl + Shift + " < ": Decrease font size

 $Ctrl + Shift + " > ": Increase$ font size

Shift + Right arrow: Select letter to the right

Shift + Left arrow: Select letter to left

Ctrl + Delete: Delete word to right of cursor

Ctrl + Backspace: Delete word to left of cursor

Ctrl + Spacebar: Remove formatting

Shift + F3: Change text case

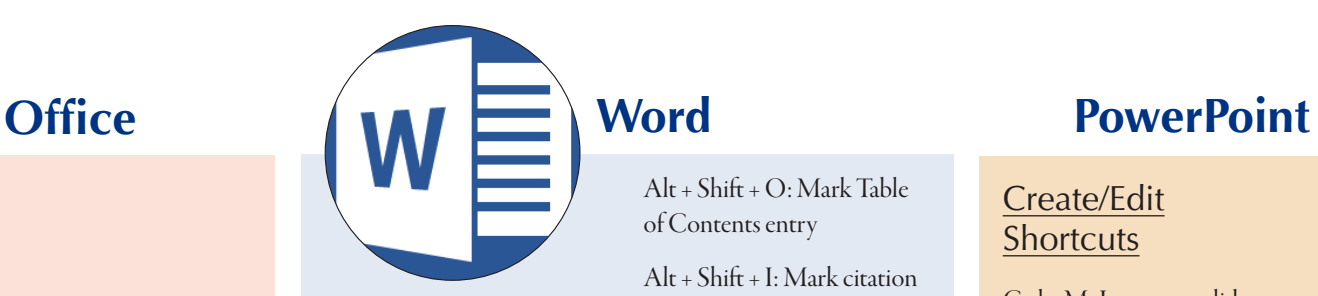

Ctrl + T: Indent paragraph

Ctrl + M: Create hanging indent

 $Ctrl + G: Go$  to

Ctrl + 0: Add or remove a space above paragraphs

Ctrl + 1: Single space

Ctrl + 2: Double space

Ctrl + 5: 1.5 space

Ctrl + Enter: Insert page break

Ctrl + " [" : Decrease font size

Ctrl + " ] ": Increase font size

 $Alt + Ctrl + F$ : Insert footnote

 $Alt + CrI + D: Insert$ endnote

 $Alt + Ctrl + S: Split$ document window.

Alt + Shift + D: Insert date.

### **Word**

 $Alt + Shiff + O: Mark Table$ of Contents entry

Alt + Shift + I: Mark citation entry

 $Alt + Shift + X: Mark index$ entry

Ctrl + Alt + 1: Change paragraph to Heading 1

Ctrl + Alt + 2: Change paragraph to Heading 2

Ctrl + Alt + 3: Change paragraph to Heading 3

 $Ctrl + Shift + E: Turn$ tracking on and off

Ctrl + Shift + W: Underline words without underlining spaces

Ctrl + Shift + D: Double underline (includes spaces)

Ctrl + Shift + A: Format text in all capital letters

Ctrl + Shift + 8: View or hide nonprinting characters

Shift + F7: Thesaurus

Alt + F7: Find next spelling or grammar error

#### Create/Edit **Shortcuts**

Ctrl + M: Insert new slide Ctrl + Shift + D: Duplicate current slide

Ctrl + Up arrow: Move slide up

Ctrl + Down arrow: Move slide down

Ctrl + Shift + Up arrow: Move slide to beginning  $CrI + Shift + Down arrow:$ 

Move slide to end

 $Alt + N + P: Add picture$ 

 $Alt + N + X: Add textbox$ Ctrl + D: Duplicate object

Ctrl + Shift + C: Copy object formatting

Ctrl + Shift + V: Past object formatting

Ctrl + Shift + " [ ": Send object to back

Ctrl + Shift + " ] ": Send object to front Ctrl G: Group

Ctrl + Shift + G: Ungroup

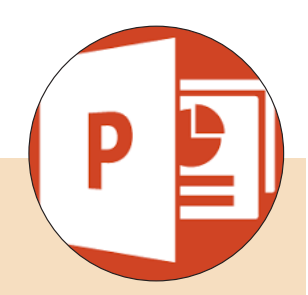

Ctrl + Spacebar: Play or pause media Ctrl + N: Insert comment

F5: Run presentation

Shift + F5: View presentation from current slide forward

#### Presentation Shortcuts:

S: Stop or restart an automatic show B: Make screen go black W: Make screen go white Ctrl + P: Activate pen tool E: Erase pen marks Ctrl A: Change pen to pointer Ctrl H: Hide pen or pointer Tab: Go to next hyperlink  $(S$ lide no.) + Enter: Go to slide no.

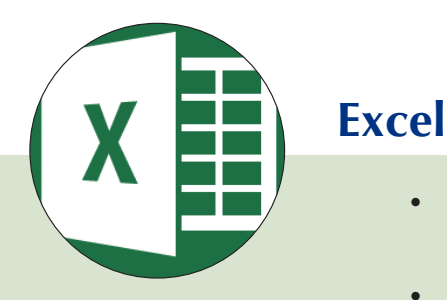

Alt + Enter: Add line break in cell.

Alt + W + F: Freeze panes. Choose from:

- $Alt + W + F + R$ : Freeze top row.
- $Alt + W + F + C$ : Freeze first column.
- $Alt + W + F + F$ : Freeze a certain number of rows.
- $Alt + W + F + F$ : Unfreeze. (if Freeze has been activated)

Alt + H + B: Add border. Options:

- $Alt + H + B + O$  Bottom border
- $\bullet$  Alt + H + B + A: All borders
- $\bullet$  Alt + H + B + N: No border
- $Alt + H + B + S: Outside$ borders
- $Alt + H + B + H$ : Thick bottom border
- $Alf + H + B + B$ : Double bottom border

Shift + Spacebar: Selects row.

Ctrl + Spacebar: Selects column.

Alt  $+$  " = ": Autosum numbers.

Ctrl + " ": Copy formula from above.

Ctrl + 9: Hides row.

Ctrl + 0: Hides column.

Ctrl + Shift + 9: Unhides row.

Ctrl + Shift + 0: Unhides column.

 $Alt + H + D + R: Delete row.$ 

 $Alt + H + D + C$ : Delete column. Ctrl + Shift + " + ": Insert. Options are:

- $Ctrl + Shift + " + " + I:$ Shifts cells right to insert cell.
- $C \text{trl} + S \text{hift} + " + " + D$ : Shift cells down to insert cell.

•  $Ctrl + Shift + " + " + R:$ Inserts entire row.

**Keyboard Shortcuts for Microsoft Office Products**

•  $Crl + Shiff + " +" + C:$ Inserts entire column.

Ctrl + " - ": Delete. Cell deletion. options include:

- $Ctrl + " " + L: Shifts cells$ left.
- $Ctrl + " " + U: Shift cells$ up.

 $Alt + Shift + F1$ : Insert new worksheet.

Ctrl + Shift + " \$ ": Apply currency format to numbers.

 $Ctrl + Shift + "!": Apply number$ format with 2 decimal places.

 $Ctrl + Shift + " %$ ": Apply percentage format to numbers.

F2: Move to end of text in cell. .

F9: Recalulate all workbooks.

 $Alt + H + H: Choose fill color.$ 

### **Outlook**

Ctrl + Shift + M: New mail message Ctrl + Shift + A: New appointment  $Ctrl + Shift + Q: New meeting$ request  $CrI + Shift + K: New task$ Ctrl + Shift + N: New note (post-it)

Ctrl + 1: Go to mailbox

Ctrl + 2: Go to calendar

 $CrI + 4:$  Go to task

F3: Search

#### Email Shortcuts

Ctrl + O: Open message

Ctrl + Q: Mark as read

Ctrl + U: Mark as unread

Ctrl + F: Forward

 $Ctrl + R: Reply$ 

Ctrl + Shift + R: Reply all

 $Alt + S: Send$ 

Ctrl + ". ": Next message

Ctrl + ", ": Previous message

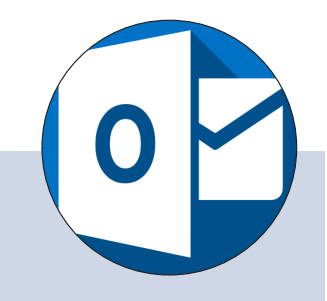

Ctrl + Shift + I: Move to inbox

Ctrl + Shift + G: Flag for followup

 $Ctrl + Alt + R: Reply with meeting$ request

Ctrl + Alt + J: Mark message as not junk

#### Calendar Shortcuts:

 $Crrl + G:$  Go to a date

 $CrI + Alr + 2: Switch to "Work"$ Week" view

Ctrl + Alt + 3: Switch to "Full Week" view

 $Ctrl + Alt + 4: Switch to "Month"$ view

Alt + Down arrow: Go to next week

Alt + Up arrow: Go to previous week

Alt + Page Down: Go to next month

Alt + Page Up: Go to previous month